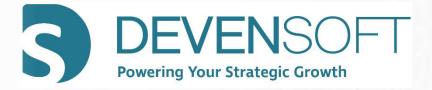

# **Dependencies**

## **User Guide**

Copyright 2022, Devensoft, LLC - All Rights Reserved

PAGE 1 OF 23

## (INTENTIONALLY LEFT BLANK)

## Table of Contents

| PURPOSE OF THIS DOCUMENT                                    | 4                            |
|-------------------------------------------------------------|------------------------------|
| LOGIN TO DEVENSOFT                                          | 4                            |
| DEPENDENCY OVERVIEW                                         | 5                            |
| MANAGING DEPENDENCIES                                       | 6                            |
| METHOD 1: ADDING DEPENDENCIES USING THE GANTT CHART         |                              |
| Accessing the Gantt Chart:                                  |                              |
| Viewing and Navigating the Gantt Chart                      |                              |
| Changing Start/End Dates                                    | 9                            |
| Drawing Dependencies                                        |                              |
| Deleting Dependencies                                       |                              |
| METHOD 2: ADDING DEPENDENCIES FROM THE ACTIVITY DETAIL PAGE |                              |
| To Access the Activity Detail Page:                         |                              |
| Creating Dependencies                                       |                              |
| Deleting Dependencies                                       |                              |
| METHOD 3: ACTIVITY MAP EXPORT/IMPORT TEMPLATE               |                              |
| Exporting the Activity Map                                  |                              |
| Updating Dependencies within Excel                          |                              |
| Importing the Excel File                                    |                              |
| DEPENDENCY REPORTING                                        |                              |
| DEPENDENCY BY PROJECT REPORT                                | ERROR! BOOKMARK NOT DEFINED. |

## **Purpose of this Document**

The purpose of this guide is to introduce users to several techniques in creating and managing dependencies within the Devensoft M&A tool. Using the Dependency reporting tool will also be covered in this guide.

## **Login to Devensoft**

Before you can login to the M&A Tool you must be assigned a Login ID, Password and the URL. If you have not received these, please contact your internal Devensoft Administrator or send an email to <a href="mailtosupport@devensoft.com">support@devensoft.com</a>. Once you have this information, use a supported browser (Chrome, IE 11+ or Firefox). Your login page will look similar to this:

| <b>DEVENSOFT</b><br>Powering Your M&A Growth Engine |
|-----------------------------------------------------|
| User Name                                           |
| Password<br>Forgot Password?                        |
| SIGN IN                                             |

## **Dependency Overview**

Dependencies are defined as the relationship between two activities. Within the Devensoft's M&A tool, dependencies are created for within a Target or Integration at Activity Level 4, 5 and 6 which out of the box displays as Milestone, Task and SubTask.

Note: For the purposes of this guide, we will be creating dependencies for an Integration.

| Туре             | Display Name |
|------------------|--------------|
| Activity Level 4 | Milestone    |
| Activity Level 5 | Task         |
| Activity Level 6 | SubTask      |

Please note that dependencies can only be created for Activities with the same type, e.g., Activity Level 4-to-Activity Level 4, Activity Level 5-to-Activity Level 5, Activity Level 6-to-Activity Level 6.

The dependency relationships defined within the tool are compared to those defined in Project Management per the below table.

#### **Dependency Relationships**

| Devensoft  | Project Management |
|------------|--------------------|
| Pre/Post   | Finish-to-Start    |
| Concurrent | Start-to-Start     |

#### Pre/Post/Finish-to-Start

If Task A must finish before Task B can start, then Task A is the Predecessor and Task B is the successor (Post). This is a Finish-to-Start dependency (i.e., one must finish before another can start).

## Concurrent/Start-to-Start

Both Task A and Task B must start at the same time.

| 1.1.2.1.3.8  | Task A | Paint the wall     | 29-May-21 04-Jun-21 7 0% Nina Di Lorenz 😁 | Task A - Pre/Finish-to-Start                 |
|--------------|--------|--------------------|-------------------------------------------|----------------------------------------------|
| 1.1.2.1.3.9  | Task B | Install carpet.    | 05-Jun-21 13-Jun-21 9 0% Nina Di Lorenz 💳 | Task B - Post to Task A                      |
| 1.1.2.1.3.10 | Task C | install 1/2 rounds | 22-Jun-21 29-Jun-21 8 0% Nina Di Lorenz   |                                              |
| 1.1.2.1.3.11 | Task D | Install baseboards | 14-Jun-21 21-Jun-21 8 0% Nina Di Lorenz   | Task D - Concurrent/Start-to-Start to Task E |
| 1.1.2.1.3.12 | Task E | Hang shelves       | 14-Jun-21 21-Jun-21 8 096 Nina Di Lorenz  | Task E - Concurrent/Start-to-Start to Task D |

**PAGE 5 OF 23** 

#### HIERARCHY NAMES

**Note to the Devensoft Administrators**: To change the Display name within your company's Devensoft instance, follow the below steps:

- 1. From the Main Menu, select Admin/Dictionaries/Hierarchy Names.
- 2. To the left of the "Type column, select the Edit icon.
- 3. In the Hierarchy Name window, delete the existing name.
- 4. Type in the new name.
- 5. Press Save.
- 6. Changes are reflected in the Playbook, Activity Map and Reports.

## **Managing Dependencies**

There are three (3) ways to manage dependencies: visually, using the Gantt chart view, nonvisually via the Activity Detail page and exporting the Activity Map. All three (3) methods are outlined below.

## Method 1: Adding Dependencies Using the Gantt Chart

Using the Gantt chart to add dependencies allows users to drag and drop between Milestones, Tasks and SubTasks. This allows the user to visually see the relationship and impact being made. The key to remember is that these changes must be saved.

## Accessing the Gantt Chart:

- 1. Open an Integration.
- 2. Navigate to the Activity Map.
- 3. On the Activity Map, expand a few of the hierarchical levels so that several Milestones and Tasks are displayed.
- 4. Click on the Gantt Chart button.

**PAGE 6 OF 23** 

- Per the below screen capture you will be presented with the following color-coded Gantt chart. Each bar color represents a different activity level for easy identification. To view the lower level activities, click on the blue triangle to the left of the Activity name.
  - a. Integration Detail Purple
  - b. Project Dark Orange
  - c. Workstream Dark Blue
  - d. Milestone Light Blue
  - e. Task Green
  - f. SubTask Light Orange

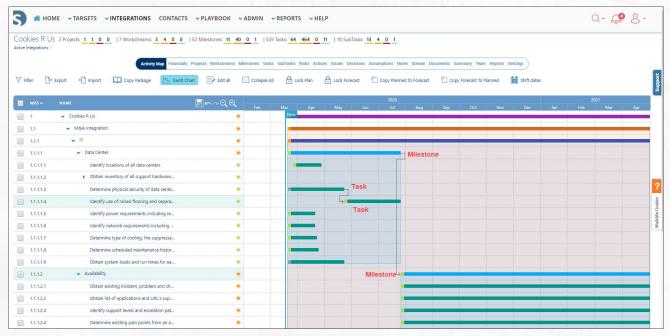

**INTERACTIVE GANTT CHART** 

**PAGE 7 OF 23** 

#### Viewing and Navigating the Gantt Chart

You can adjust the zoom level of the Gantt chart by clicking the — or + buttons at the top of the chart. Each time you click the + you will drill into (zoom in) the schedule and each time you click the — you will drill out (zoom out). This is useful for viewing and modifying short or long duration activities that are difficult to visualize at a single zoom level. The zoom levels are Quarter, Month, Week, and Day.

The buttons on the Gantt Chart perform the following actions:

|          | Allow you to save the changes made to the Gantt Chart |
|----------|-------------------------------------------------------|
| 2        | Step back and undo each change one at a time          |
| 7        | Redo the change that was undone                       |
| Q        | Zoom out                                              |
| <b>€</b> | Zoom in                                               |

#### **PAGE 8 OF 23**

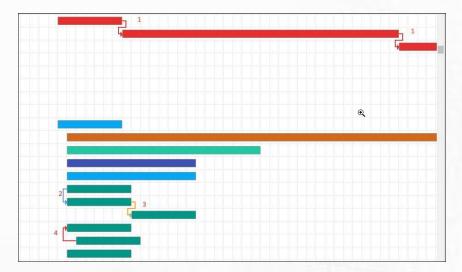

## DEPENDENCY LINES

- 1. **Red Line** End-to-Start: Defines the critical path which determines those tasks that affect the Program's finish date based on dependencies.
- 2. Blue Line Start-to-Start: Displays the concurrent dependencies.
- 3. **Orange Line** End-to-Start: Displays the regular post/pre dependencies.
- 4. **Red Line** Start-to-Start: Invalid concurrent dependency, source task start must be before destination task start

#### Changing Start/End Dates

There are several ways to change the dates in the Gantt chart. Please follow the step-bystep instructions:

#### **Double-head Arrow/Shaded White Bar**

- 1. Locate the Activity that you want to change the date.
- 2. Place the mouse cursor over the start or the end of the Activity. When you do this, you will see a shaded, vertical white bar.

**PAGE 9 OF 23** 

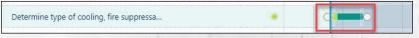

a. Single click on the white bar to change your Planned, Forecast or Actual dates. The Owner can also be changed.

- b. Hold down the left mouse button and drag the front or end of the bar left or right to change the date.
- c. A little pop-up window will appear as you change the date to show by how many days you are moving the activity and the new start or end date.
- d. When you release the mouse button the display will momentarily update to automatically calculate the new schedule status. If you are not happy with the change you can click the Undo icon at the top of the chart.

|   |           |                                            | BQQ   |         |      |         |                |     |     |     |        |       |     |       |        |      |   |     |     |        |
|---|-----------|--------------------------------------------|-------|---------|------|---------|----------------|-----|-----|-----|--------|-------|-----|-------|--------|------|---|-----|-----|--------|
| - |           |                                            | Ended | HEF MOR | 400  | Way Nor | 34 44          | 310 | ORT | MAN | Do: Ja | i Hab | No. | ler 1 | 140 20 | 8 3M | - | 300 | Oct | Nov Us |
| 8 | 1         | <ul> <li>Cookies # US</li> </ul>           | •     | 1       | 12.4 | -       |                | -   | -   |     |        | -     |     | -     | -      | -    | - | -   | -   | -      |
| 2 | 1.1       | <ul> <li>M&amp;A Integration</li> </ul>    |       |         | -    | _       | 1              | _   | _   | -   | _      | _     | -   | _     | _      | _    | _ |     |     | _      |
|   | 1.1.1     | • л                                        |       |         |      |         | diam'r.        |     |     |     |        |       |     |       |        |      |   |     |     |        |
|   | 111.1     | → Data Cantor                              |       |         |      |         |                |     |     |     |        | -     |     |       |        |      |   |     |     |        |
|   | 1.1.3.1.1 | identify locations of all data centers     |       | 1       | -    |         |                |     |     |     |        |       |     |       |        |      |   |     |     |        |
|   | 111.12    | Chroin inventory of all support hardware   |       |         |      |         |                |     |     |     |        |       |     |       |        |      |   |     |     |        |
|   | 11111     | Determine physical security of data cente  |       |         | -    |         |                |     |     |     |        | -     |     |       |        |      |   |     |     |        |
|   | 11114     | identify use of raised floosing and separa |       |         |      | 1.0     |                |     |     |     |        |       |     |       |        |      |   |     |     |        |
|   | 1.1.3.15  | identify power requirements including re-  |       | 1000    | •    |         |                |     |     |     |        |       |     |       |        |      |   |     |     |        |
| 8 | 11114     | identify network requirements including    |       |         | -    |         | 5-Aug-20 16 de | 18  |     |     |        |       |     |       |        |      |   |     |     |        |
|   | 133.32    | Determine type of cooking, fire supposess  |       |         | -    |         | and the second |     |     |     |        |       |     |       |        |      |   |     |     |        |
| 8 | 111.18    | Determine scheduled maintenance histor     |       |         | -    |         | 23-Jul-20      |     |     |     |        |       |     |       |        |      |   |     |     |        |
| 1 | 11110     | - Obtain system loads and run times for ea |       |         |      |         |                |     |     |     |        |       |     |       |        |      |   |     |     |        |
| 1 | 111.14.1  | Text                                       |       |         |      |         |                |     |     |     |        |       |     |       |        |      |   |     |     |        |
| 1 | 1112      | <ul> <li>Availability</li> </ul>           |       |         |      |         |                |     |     |     |        | -     |     |       |        |      |   |     |     |        |
| 8 | 1113      | Data Services                              |       |         |      |         |                |     |     |     | -      |       |     |       |        |      |   |     |     |        |
|   | 1114      | <ul> <li>General</li> </ul>                |       |         |      |         |                |     |     |     |        |       |     |       |        |      |   |     |     |        |

**CHANGING START / END DATES** 

e. When you are done with your changes press **Save**, located in the Gantt Chart header.

| WBS 🔺 | NAME                                    | Erad Q |
|-------|-----------------------------------------|--------|
| 1     | <ul> <li>Cookies R Us</li> </ul>        | Save   |
| 1.1   | <ul> <li>M&amp;A Integration</li> </ul> |        |
| 111   | T IT                                    |        |

#### GANTT CHART SAVE BUTTON

**NOTE**: By design, the dates will not change when a user adds a concurrent dependency. They must manually move one of the tasks to start on the same date. The issue with automatically changing the date of a Task with concurrent dependencies is that we don't know which one of the Tasks dates should change when the user draws the line from one Task to the next.

**PAGE 10 OF 23** 

## **Center of Activity Bar**

Another way to change dates and owners for an Activity is to click on the Activity Bar.

- 1. Locate the Activity that you want to change.
- 2. Place the mouse cursor in the center of the Activity and single-click.
- **3.** A pop-up window displays where you can make changes to the Owner, Planned Dates, Forecast Dates, and Actual Dates.

| WBS-        | NAME                                                         | <b>⊨</b> ∽~QQ |     |     |     |        |       |          |         |         |          |        |       |     |     |     |     |     |     |     |     |     |     |     |     |
|-------------|--------------------------------------------------------------|---------------|-----|-----|-----|--------|-------|----------|---------|---------|----------|--------|-------|-----|-----|-----|-----|-----|-----|-----|-----|-----|-----|-----|-----|
| was -       | NAME                                                         | Ernd of       | Feb | Mar | Apr | May Ju | n Aul | Aug      | Sep     | Oct     | Nov      | Dec    | Jan   | feb | Mar | Apr | May | Jun | Jul | Aug | Sep | Oct | Nov | Dec | Jan |
| 1           |                                                              | •             |     | Now | -   |        |       |          |         |         | -        |        | -     |     |     |     | -   | _   | _   |     |     |     |     |     |     |
| 1.1         | <ul> <li>M&amp;A Integration</li> </ul>                      | •             |     | -   |     |        |       |          |         | _       |          |        | _     |     |     |     |     |     |     |     |     |     |     |     |     |
| 1.1.1       | <b>т</b>                                                     |               |     | -   |     | -      |       |          |         |         | _        | _      | _     |     |     |     | _   | _   |     | _   |     |     |     |     |     |
| 1.1.1.1     | <ul> <li>Data Center</li> </ul>                              |               |     |     |     |        |       |          |         |         |          |        | -     | 1   |     |     |     |     |     |     |     |     |     |     |     |
| 1.1.1.1.1   | identify locations of all data centers                       |               |     | -   | -   |        |       |          |         |         |          |        |       |     |     |     |     |     |     |     |     |     |     |     |     |
| 1.1.1.1.2   | <ul> <li>Obtain inventory of all support hardware</li> </ul> |               |     |     |     |        |       |          |         |         |          |        |       |     |     |     |     |     |     |     |     |     |     |     |     |
| 1.1.1.1.3   | Determine physical security of data cente                    | •             |     | -   |     |        |       |          |         |         |          |        | -     | 1   |     |     |     |     |     |     |     |     |     |     |     |
| 1.1.1.1.4   | Identify use of raised flooring and separa                   |               |     |     |     | L,     |       |          |         |         |          |        |       |     |     |     |     |     |     |     |     |     |     |     |     |
| 1.1.1.1.5   | Identify power requirements including re                     |               |     |     |     |        | Iden  | tify pow | ver req |         |          | cludin | g re  |     | ×   |     |     |     |     |     |     |     |     |     |     |
| 1.1.1.1.6   | Identify network requirements including                      |               |     |     | -   |        |       | n schedu | ile     | OWNER   | gwart, H | larny  |       | ~   |     |     |     |     |     |     |     |     |     |     |     |
| 1.1.1.1.7   | Determine type of cooling, fire suppressa                    |               |     | -   | -   |        | PLAN  |          |         | FORECA  |          |        | CTUAL |     |     |     |     |     |     |     |     |     |     |     |     |
| 1.1.1.1.8   | Determine scheduled maintenance histor                       |               |     |     | -   |        | START |          |         | TART    |          |        | ART   |     |     |     |     |     |     |     |     |     |     |     |     |
| 1.1.1.1.9   | <ul> <li>Obtain system loads and run times for ea</li> </ul> |               |     |     |     |        | 26-   | Dec-20   |         | 29-Ap   | r-20     |        |       |     |     |     |     |     |     |     |     |     |     |     |     |
| 1.1.1.1.9.1 | Test                                                         |               |     |     |     |        | END   | Jan-21   |         | 31-Jul  | 20       | 11     | 10    |     |     |     |     |     |     |     |     |     |     |     |     |
| 1.1.1.2     | Availability                                                 |               |     |     |     |        | 25    | yan-21   |         | a t-jui | 20       |        |       | _   |     |     |     |     |     |     |     |     |     |     |     |
| 1.1.1.3     | Data Services                                                |               |     |     |     |        |       |          |         |         |          |        | -     |     |     |     |     |     |     |     |     |     |     |     |     |
| 1.1.1.4     | <ul> <li>General</li> </ul>                                  |               |     |     |     |        |       |          |         |         |          | (      | -     |     |     |     |     |     |     |     |     |     |     |     |     |
| 1.1.1.5     | IT Asset Management                                          |               |     |     |     |        |       |          |         |         | -        |        |       |     |     |     |     |     |     |     |     |     |     |     |     |

CHANGING ACTIVITY DETAILS

4. When you are done with your changes press **Save**, located in the Gantt Chart header.

| WBS 🔺 | NAME                                    | <mark>≓</mark> ∽~QQ |
|-------|-----------------------------------------|---------------------|
| 1     |                                         | Save                |
| 1.1   | <ul> <li>M&amp;A Integration</li> </ul> |                     |
| 1.1.1 | - IT                                    |                     |

GANTT CHART SAVE BUTTON

## **Drag and Drop Activity Bar**

To move an Activity:

1. Single-left click the Activity Bar, hold down the mouse down and drag the bar to the left or right. This will move both the start and end dates simultaneously. The new end date will be displayed automatically as you move the mouse.

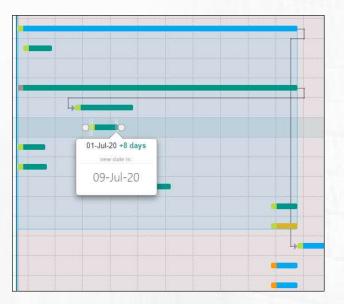

CHANGING BOTH START AND END DATE SIMULTANEOUSLY

2. When you are done with your changes press **Save**, located in the Gantt Chart header.

| WBS 🔺 | NAME              | ⊟∽∼ପ୍ପ୍ |
|-------|-------------------|---------|
| 1     |                   | Save    |
| 1.1   | - M&A Integration |         |
| 111   | - IT              |         |

GANTT CHART SAVE BUTTON

**PAGE 12 OF 23** 

## **Drawing Dependencies**

You can also use the Gantt Chart to draw Finish-Start dependencies both within the same parent and across other parent activities if the dependency is drawn from Milestone to Milestone, Task to Task or SubTask to SubTask.

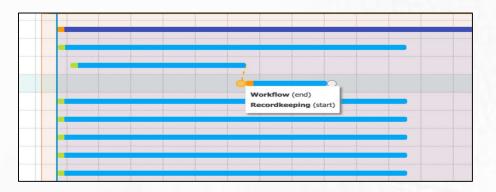

DRAWING DEPENDENCIES

#### **Deleting Dependencies**

Dependencies is done by returning to the Gantt Chart view.

- 1. Place the mouse cursor over the link line between the activities and double-click.
- 2. A small pop-up window displays confirming that you want to delete the dependency.
- 3. Click OK.

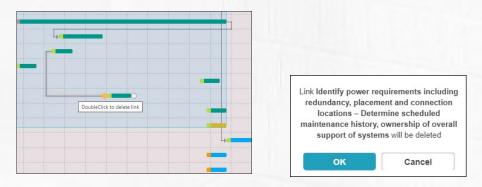

DELETING DEPENDENCIES AND CONFIRMATION WINDOW

4. When you are done with your changes press **Save**, located in the Gantt Chart header.

| WBS 📥 | NAME                             |      |
|-------|----------------------------------|------|
| 1     | <ul> <li>Cookies R Us</li> </ul> | Save |
| 1.1   | ✓ M&A Integration                |      |
| 1.1.1 | - IT                             |      |

GANTT CHART SAVE BUTTON

PAGE 13 OF 23

## Method 2: Adding Dependencies from the Activity Detail Page

The key to adding dependencies from the Activity Page is via the Activity Map. You must click on the **text** of a Milestone, Task or SubTask to open the Activity Detail Page. Within the Dependency section you can add and/or delete dependencies.

#### To Access the Activity Detail Page:

- 1. Open an Integration.
- 2. Click on the Gantt Chart icon. The Gantt chart displays on the right and the Activities on the left.
- 3. Displayed under the Name column are the list of Activities (Workstream, Milestone,

Task, and Subtask).

4. Click on the title of the Task. The Task Detail page opens.

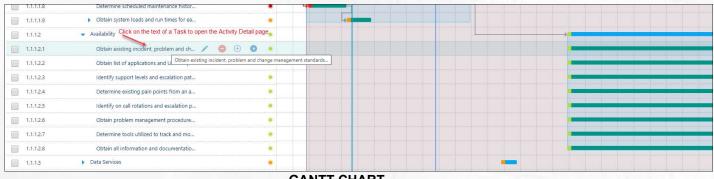

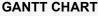

## **Creating Dependencies**

Creating Dependencies within the Activity Page is done within the Dependencies section. To create a dependency from one Task to another Task:

- 1. Navigate to the Dependencies section.
- 2. Select +Create or Update button.

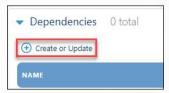

- 3. The Task Dependencies screen opens with the Task Dependencies listed.
- 4. Per the below screen capture, the first Task is grayed out as this is the Task that you

are creating a dependency.

|               | epeno<br>grations |       |      | > Tasks >  |                                                                                                    |              |            |                     |                   |                 |       |
|---------------|-------------------|-------|------|------------|----------------------------------------------------------------------------------------------------|--------------|------------|---------------------|-------------------|-----------------|-------|
| ask De        | epende            | encie | s    |            |                                                                                                    |              |            |                     |                   |                 |       |
| <b>Filter</b> |                   |       |      |            |                                                                                                    |              |            |                     |                   |                 |       |
| D             | NONE              | PRE   | POST | CONCURRENT | DESCRIPTION                                                                                                    | MILESTONE    | WORKSTREAM | FORECAST START DATE | FORECAST END DATE | FUNCTIONAL TEAM | OWNER |
| 3242          | ۲                 |       |      | 0          | Obtain existing incident, problem and change management standards and policies                                           | Availability | IT         | 27-Apr-21           | 08-Apr-22         |                 |       |
| 3349          | ۲                 |       | 0    | 0          | Obtain list of applications and URL's supported and identify ownership of development, maintenance and points of contact | Availability | IT         | 27-Apr-21           | 08-Apr-22         |                 |       |
| 3443          | ۲                 |       | 0    | 0          | Identify support levels and escalation paths of existing applications                                                    | Availability | IT         | 27-Apr-21           | 08-Apr-22         |                 |       |
| 3507          | ۲                 | 0     | 0    | 0          | Determine existing pain points from an application perspective                                                           | Availability | IT         | 27-Apr-21           | 08-Apr-22         |                 |       |
| 4026          | ۲                 |       | 0    | 0          | Identify on call rotations and escalation procedures                                                                     | Availability | IT         | 27-Apr-21           | 08-Apr-22         |                 |       |
| 4044          | ۲                 | 0     | 0    | 0          | Obtain problem management procedures, reporting and documentation                                                        | Availability | IT         | 27-Apr-21           | 08-Apr-22         |                 |       |
| 4050          | ۲                 |       | 0    | 0          | Determine tools utilized to track and monitor websites including standards, statistics and targets                       | Availability | IT         | 27-Apr-21           | 08-Apr-22         |                 |       |
| 54070         | ۲                 |       | 0    |            | Obtain all information and documentation regarding vulnerability scans and type of software/process used                 | Availability | IT         | 27-Apr-21           | 08-Apr-22         |                 |       |
|               |                   |       |      |            |                                                                                                    |              |            |                     | CANCEL            | SAV             | E     |

TASK DEPENDENCIES PAGE

5. To create a Pre, Post or Concurrent dependencies for three tasks, your screen would

look like the below.

| sk Dei | pend | encie | ic i |            |                                                                                                    |              |            |                     |                   |                 |       |
|--------|------|-------|------|------------|----------------------------------------------------------------------------------------------------|--------------|------------|---------------------|-------------------|-----------------|-------|
| Filter |      |       |      |            |                                                                                                    |              |            |                     |                   |                 |       |
|        |      |       |      |            |                                                                                                    |              |            |                     |                   |                 |       |
| 8 8    | NONE | PRE   | POST | CONCURRENT | DESCRIPTION                                                                                                    | MILESTORE    | WORKSTREAM | FORECAST START DATE | FORECAST END DATE | TUNCTIONAL TEAM | OWNER |
| 3242   |      |       |      |            | Obtain existing incident, problem and change management standards and policies                                           | Availability | π          | 27-Apr-21           | 08 Apr 22         |                 |       |
| 1240   | 0    | ۲     | 0    | 0          | Obtain list of applications and URL's supported and identify ownership of development, maintenance and points of contact | Availability | IT         | 27-Apr-21           | 08-Apr-22         |                 |       |
| 1443   | 0    | 0     | ۲    | 0          | identify support levels and escalation paths of existing applications                                                    | Availability | it.        | 27-Apr-21           | 08-Apr-22         |                 |       |
| 1507   | 0    | 0     | 0    | ۲          | Determine existing pain points from an application perspective                                                           | Availability | п          | 27-Apr-21           | 08-Apr-22         |                 |       |
| 1026   | ۲    | .0    | 0    | 0          | Identify on call rotations and escalation procedures                                                                     | Availability | 0          | 27-Apr-21           | 08-Apt-22         |                 |       |
| 1044   | ۲    |       | 0    | 0          | Obtain problem management procedures, reporting and documentation                                                        | Availability | п          | 27-Apr-21           | 08-Apr-22         |                 |       |
| 1050   | ۲    | 0     | 0    | 0          | Determine tools utilized to track and monitor websites including standards, statistics and targets                       | Availability | π          | 27-Apr-21           | 08-Apr-22         |                 |       |
| 4070   |      | 0     | 0    | 0          | Obtain all information and documentation regarding vulnerability scans and type of software/process used                 | Availability | iT         | 27-Apr-21           | 00-Apr-22         |                 |       |

#### TASK DEPENDENCIES PAGE

- 6. When done, press Save.
- 7. The below screen demonstrates your selections.

| lependencies 3 total                                                                                                 |            |
|----------------------------------------------------------------------------------------------------|------------|
| Create or Update                                                                                                    |            |
| 01+Jul-20 01+Jul-21 01+Jul-21 01+Jul-22 01+Jul-22 01+Jul-23                                                          |            |
| Obtain list of applications and URL's sum   T                                                                        |            |
| Obtain existing incident, problem and ch   T                                                                         |            |
| Identify support levels and escalation p   T                                                                         |            |
| Determine existing pain points from an a   T                                                                         |            |
|                                                                                                    |            |
|                                                                                                    |            |
| in list of applications and URL's supported and identify ownership of development, maintenance and points of contact | Pre        |
| tify support levels and escalation paths of existing applications                                                    | Post       |
| errine existing pain points from an application perspective                                                          | Concurrent |

#### TASK DEPENDENCIES PAGE

#### **Deleting Dependencies**

Dependencies is done by returning to the Gantt Chart view.

- 5. Place the mouse cursor over the link line between the activities and double-click.
- 6. A small pop-up window displays confirming that you want to delete the dependency.
- 7. Click **OK**.

| Link Identify power requirements including<br>redundancy, placement and connection<br>locations – Determine scheduled<br>maintenance history, ownership of overall |
|----------------------------------------------------------------------------------------------------|
| Support of systems will be deleted                                                                                                    |

#### DELETING DEPENDENCIES AND CONFIRMATION WINDOW

**PAGE 16 OF 23** 

## Method 3: Activity Map Export/Import Template

Another way to add Dependencies is to export the Activity Map which allows you to enter in the ID of a task into one of the Dependency columns: Pre, Post and Concurrent. Please follow the below steps for further instruction.

#### Exporting the Activity Map

- 1. Open an Integration.
- 2. Click on the **Export** button.
- 3. Excel will open with the Integration Plan displayed.
- 4. If necessary, click on the Enable Editing button displayed at the top of the screen.
- 5. Navigate to the right of the spreadsheet where you will see three (3) columns titled:
  - a. Column V Pre-Dependencies displays Finish-to-Start tasks.
  - b. Column Y Post Dependencies displays Start-to-Finish tasks.
  - c. Column X Concurrent Dependencies displays Start-to-Start tasks.
- 6. The numbers are indicative of the ID column, A as displayed in the below screen capture

|     |                  | L                  |                                                                                                    |                  |                   |                             |
|-----|------------------|--------------------|----------------------------------------------------------------------------------------------------|------------------|-------------------|-----------------------------|
| 14  | A B              | с                  | D                                                                                                    | v                | W                 | x                           |
| 1   | ntegration Plan  |                    |                                                                                                    |                  |                   |                             |
| 2 1 | D 💌 Entity Name  | 💌 WBS Number 🛛 💌 N | Name                                                                                                    | Pre Dependencies | Post Dependencies | 🔽 Concurrent Dependencies 🖉 |
| 3   | 1250 Integration | (                  | Cookies R Us                                                                                                    |                  |                   |                             |
| 4   | 63023 Project    | 1.1                | M&A Integration                                                                                                    |                  |                   |                             |
| 5   | 63030 Workstream | 1.1.1              | <u>п</u>                                                                                                    |                  |                   |                             |
| 6   | 63088 Milestone  | 1.1.1.1            | Data Center                                                                                                    |                  | 63087             |                             |
| 7   | 63225 Task       | 1.1.1.1.1          | Identify locations of all data centers                                                                                                    |                  |                   |                             |
| 8   | 63348 Task       | 1.1.1.1.2          | Obtain inventory of all support hardware in each data center including make, model, year, asset tags, support agreements and serial numbers |                  |                   |                             |
| 9   | 97476 SubTask    | 1.1.1.1.2.         | Disseminate list to each functional team.                                                                                                   |                  |                   |                             |
| 10  | 63417 Task       | 1.1.1.1.3          | Determine physical security of data center including type of entry/security systems                                                         |                  |                   |                             |
| 11  | 63543 Task       | 1.1.1.1.4          | Identify use of raised flooring and separation of network, power, fiber channel and other cabling                                           |                  |                   |                             |
| 12  | 63628 Task       | 1.1.1.1.5          | Identify power requirements including redundancy, placement and connection locations                                                        |                  |                   | 63816                       |
| 13  | 63705 Task       | 1.1.1.1.6          | Identify network requirements including placement of hardware and connection locations                                                      |                  | 63760             |                             |
| 14  | 63760 Task       | 1.1.1.1.7          | Determine type of cooling, fire suppressant, ups and generator systems including support/maintenance agreements                             | 63705            |                   |                             |
| 15  | 63816 Task       | 1.1.1.1.8          | Determine scheduled maintenance history, ownership of overall support of systems                                                            |                  |                   |                             |
| 16  | 63885 Task       | 1.1.1.1.9          | Obtain system loads and run times for each type of cooling, fire suppressant, ups and generator systems                                     |                  |                   |                             |
| 17  | 102273 SubTask   | 1.1.1.1.9.         | Test                                                                                                    | 60000            |                   |                             |
| 18  | 63087 Milestone  | 1.1.1.2            | Availability                                                                                                    | 63088            |                   |                             |
| 19  | 63242 Task       | 1.1.1.2.1          | Obtain existing incident, problem and change management standards and policies                                                              |                  |                   |                             |
| 20  | 63349 Task       | 1.1.1.2.2          | Obtain list of applications and URL's supported and identify ownership of development, maintenance and points of contact                    |                  |                   |                             |
| 21  | 63443 Task       | 1.1.1.2.3          | Identify support levels and escalation paths of existing applications                                                                       |                  |                   |                             |
| 22  | 63507 Task       | 1.1.1.2.4          | Determine existing pain points from an application perspective                                                                              |                  |                   |                             |
| 23  | 64026 Task       | 1.1.1.2.5          | Identify on call rotations and escalation procedures                                                                                        |                  |                   |                             |
| 24  | 64044 Task       | 1.1.1.2.6          | Obtain problem management procedures, reporting and documentation                                                                           |                  |                   |                             |
| 25  | 64050 Task       | 1.1.1.2.7          | Determine tools utilized to track and monitor websites including standards, statistics and targets                                          |                  |                   |                             |
| 26  | 64070 Task       | 1.1.1.2.8          | Obtain all information and documentation regarding vulnerability scans and type of software/process used                                    |                  |                   |                             |
| 27  | 63089 Milestone  | 1.1.1.3            | Data Services                                                                                                    |                  |                   |                             |
| 28  | 63226 Task       | 1.1.1.3.1          | Identify security model for all data services platforms                                                                                     |                  |                   |                             |
| 29  | 63345 Task       | 1.1.1.3.2          | Obtain backup and recovery model for all environments                                                                                       |                  |                   |                             |

EXPORTED ACTIVITY MAP – DIVIDED

Interpreting the dependency numbers is explained below.

a. Once the Milestone, Data Center finishes, then the Milestone, Availability can start, therefore the ID – 63087 is listed as a Post Dependency.

PAGE 17 OF 23

- b. Tasks "63628 Identify power requirement including redundancy, placement and connection locations" and "63816 Determine scheduled maintenance history, ownership of overall support of systems" are concurrent tasks, meaning they will start at the same time, therefore, ID 63816 is listed as a Concurrent Dependency for the ID 63628.
- c. Once Task "63705 Identify network requirements including placement of hardware and connection locations" is finished, then Task "63760 – Determine type of cooling, fire suppressant, ups and generator systems including support/maintenance agreements" will start. Therefore ID 63760 is listed as a Post Dependency for the Task 63705.
- d. Once "63088 Milestone Data Center is completed, then the Milestone "63087 –
   Availability" will start.

#### Updating Dependencies within Excel

 Within Excel, navigate to the Dependency columns to the right – Pre-Dependencies, Post Dependencies and Concurrent Dependencies to add the ID's.

**PAGE 18 OF 23** 

- 2. Once all ID's have been added, save the Excel file.
- 3. Return to the Integration's Activity Map to import the changes.

#### Importing the Excel File

- 1. Select Import.
- 2. The Import Wizard Preview window is displayed.
  - a. If there are not problems, select Next.
  - b. If there are problems, you can fix them in the Preview window. When done, select **Next**.
- 3. In the Import Wizard Choose Update Algorithm window, keep the selection on **Merge** and click **Next**.
- 4. In the Import Wizard Finish window, select Close.
- 5. Return to the Activity Map to perform one of the following tasks:
  - a. Locate the Dependency arrows displayed in the Dependency column.
  - b. Click on the Gantt Chart icon.
  - c. Double-click on the title of the Activity to open the Activity Detail page and scroll to the Dependencies section to review the Dependencies that were added.

## **Dependency Reporting**

Within Devensoft, there are two (2) dependency reports – Dependency By Functional Teams Report and the Dependency Report. Both are explained below.

## **Dependency by Functional Team Report**

Displays three (3) sets of data including quantitative data and the Parent and Dependent activities:

- Table 1: Summary of Dependent functional items and totals.
- **Table 2**: Parent Item displays the first activity including Functional Team, \*Name, Status, and relevant dates.
  - **Table 3**: Dependent Item displays the dependency associated with the Parent item including the Functional Team, Type [of dependency], \*Name, Status, and relevant dates.

| Depender        | nt Functional Team >                                                                                                    |             | ependent l    | terris        |              |             |              |            |                 |            |                                                                                                    |             |               |                |              |             |              |          |
|-----------------|----------------------------------------------------------------------------------------------------|-------------|---------------|---------------|--------------|-------------|--------------|------------|-----------------|------------|----------------------------------------------------------------------------------------------------|-------------|---------------|----------------|--------------|-------------|--------------|----------|
| Functional Team |                                                                                                    | HR          | п             | Total         |              |             |              |            |                 |            |                                                                                                    |             |               |                |              |             |              |          |
| HR              |                                                                                                    | 3           | 3             | 6             |              |             |              |            |                 |            |                                                                                                    |             |               |                |              |             |              |          |
| т               |                                                                                                    | 1           | 7             | 8             |              |             |              |            |                 |            |                                                                                                    |             |               |                |              |             |              |          |
| Operations      |                                                                                                    | 0           | 1             | 1             |              |             |              |            |                 |            |                                                                                                    |             |               |                |              |             |              |          |
| Total           |                                                                                                    | 4           | 11            | 15            | Table 2 -    | Parent      |              |            |                 |            |                                                                                                    | Table 3 - I | Dependent     | titem          |              |             |              |          |
|                 |                                                                                                    |             |               | Parent Item   |              |             |              | _          |                 |            |                                                                                                    | D           | ependent item |                |              |             |              |          |
| Functional Team | Name                                                                                                    | Status      | Planned Start | Forecast Star | Actual Start | Planned End | Forecast End | Actual End | Functional Team | Туре       | Name                                                                                                    | Status      | Planned Start | Forecast Start | Actual Start | Planned End | Forecast End | Actual E |
|                 | Project<br>Management<br>Office (M)                                                                                         | On Schedule | 21-Jul-22     | 04-Aug-21     | 06-Aug-21    | 12-Apr-23   | 12-Dec-22    |            | Internal        | Pre/Post   | New Hires (M)                                                                                                    | On Schedule | 04-Aug-22     | 04-Aug-22      |              | 26-Dec-22   | 02-Jan-23    |          |
|                 | Identify current<br>monitoring tools,<br>usage and<br>documentation<br>for all<br>infrastructure and<br>applications (T)    | Closed      | 18-Jul-22     | 18-Jul-22     | 11-Jul-22    | 23-Aug-22   | 23-Aug-22    | 11-Jul-22  | Internal        | Pre/Post   | Obtain<br>classification<br>information,<br>response and<br>SLA's for<br>severity based<br>issues (T)                 | Closed      | 05-Jul-22     | 24-Aug-22      | 05-Jul-22    | 29-Jul-22   | 17-Sep-22    | 11-Jul-2 |
| HR              | Identify current<br>monitoring tools,<br>usage and<br>documentation<br>for all<br>infrastructure and<br>applications (T)    | Closed      | 18-Jul-22     | 18-Jul-22     | 11-Jul-22    | 23-Aug-22   | 23-Aug-22    | 11-Jul-22  | π               | Concurrent | Generate a list<br>of Food Truck<br>vendors (T)                                                                       | On Schedule | 04-Aug-22     | 04-Aug-22      |              | 26-Dec-22   | 26-Dec-22    |          |
|                 | Identify<br>communication<br>path/process<br>used for<br>notification<br>purposes of<br>outages, etc. of<br>all systems (T) | At-Risk     | 08-Jul-22     | 08-Jul-22     |              | 13-Jul-22   | 13-Jul-22    |            | π               | Pre/Post   | Coordinate and<br>implement<br>access controls<br>to systems and<br>architecture for<br>all required<br>employees (T) | On Schedule | 06-Apr-23     | 08-Apr-23      |              | 12-Apr-23   | 14-Apr-23    |          |
|                 | Project<br>Management<br>Office (M)                                                                                         | On Schedule | 21-Jul-22     | 04-Aug-21     | 06-Aug-21    | 12-Apr-23   | 12-Dec-22    |            | Internal        | Pre/Post   | Current<br>Personnel (M)                                                                                              | On Schedule | 04-Aug-22     | 04-Aug-22      |              | 26-Dec-22   | 26-Dec-22    |          |
|                 | task (T)                                                                                                    | On Schedule | 06-Apr-23     | 20-Jan-23     | 13-Oct-21    | 12-Apr-23   | 02-May-23    |            | п               | Pre/Post   | The Great Task<br>(T)                                                                                                 | On Schedule | 06-Apr-23     | 03-May-23      |              | 12-Apr-23   | 13-Aug-23    |          |
|                 | ST - IP Service<br>#1 (S)                                                                                                   | On Schedule | 06-Apr-23     | 16-Apr-23     |              | 29-Apr-23   | 17-Jul-23    |            | Internal        | Concurrent | ST - IP Service<br>#2 (S)                                                                                             | On Schedule | 06-Apr-23     | 06-Apr-23      |              | 29-Apr-23   | 22-Jun-23    |          |
|                 | Obtain current<br>technology<br>roadmap (T)                                                                                 | Delayed     | 06-Apr-23     | 22-May-22     |              | 12-Apr-23   | 28-May-22    |            | HR              | Pre/Post   | Identify current<br>monitoring tools,<br>usage and<br>documentation<br>for all                                        | Closed      | 18-Jul-22     | 18-Jul-22      | 11-Jul-22    | 23-Aug-22   | 23-Aug-22    | 11-Jul-3 |

DEPENDENCY BY FUNCTIONAL TEAMS REPORT

**PAGE 20 OF 23** 

#### Notes:

- \*Name field displays the Activity level in (). For example: (M) = Milestone; (T) = Task and (S) = SubTask.
- On the 'Dependent Item' section of the report:
  - Where the Functional Team column displays "Internal," it means that activity is "internal" to the Parent Item Functional Team, e.g., HR.
  - If the Functional Team displayed is "IT," this means this dependency is from IT and is dependent on an activity within the Parent Item Functional Team, HR.

#### **Dependency Report**

In this multiple-page report, page 1 displays a Dependency Summary of Project(s) and Workstream(s) and Dependent Project(s) and Workstream(s). The number of items with dependencies is displayed horizontally with the total number of dependencies listed in the lower right of the table. The yellow-highlighted column and row makes it easy to read.

| Deal                                                            |                                                                                                    | <ul> <li>Project</li> </ul>         |                | ine close, ine i | LOI, US Integration Proje            |
|-----------------------------------------------------------------|----------------------------------------------------------------------------------------------------|-------------------------------------|----------------|------------------|--------------------------------------|
| Vorkstream Fina                                                 | nce <mark>,</mark> Human Resources, IT (W/S), F                                                                                                    | Owner                               |                | [NULL], Aconta   | act, Just, Admin, System,            |
| Tags (No                                                        | Tags), AP, FN, HR, N/W, Procureme                                                                                                    | status                              |                | Closed, On Sch   | edule, At-Risk, Delayed              |
| Activity Type Mile                                              | stone, Task, SubTask                                                                                                    | Include Report Objective            | / Introduction | No               |                                      |
| Date From                                                       |                                                                                                    | Date To                             |                |                  |                                      |
| 🗹 NU                                                            | LL                                                                                                    |                                     | 5              | <b>NULL</b>      |                                      |
| I4 4 ( 1 − )                                                    | of 2 b bl of a content of the second second | Find   Next 🖳 🕲                     |                |                  |                                      |
| Vaterloo Deg<br>As of 10:45:50 AM,<br>Dependency Sur<br>Project | JULY 11, 2022<br>Timary<br>Workstream                                                                                                    | Dependent Project                   |                | nt Workstream    | Number of Items<br>with Dependencies |
| Vaterioo Dep<br>As of 10:45:50 AM,<br>Dependency Sur            | ect Finance                                                                                                    | Dependent Project<br>Internal       | Internal       | nt Workstream    | with Dependencies 2                  |
| Vaterloo Deg<br>As of 10:45:50 AM,<br>Dependency Sur<br>Project | JULY 11, 2022<br>Timary<br>Workstream                                                                                                    | Dependent Project                   |                | nt Workstream    | with Dependencies 2 1                |
| Vaterloo Deg<br>As of 10:45:50 AM,<br>Dependency Sur<br>Project | ect Finance                                                                                                    | Dependent Project<br>Internal       | Internal       |                  | with Dependencies 2                  |
| Vaterloo Deg<br>As of 10:45:50 AM,<br>Dependency Sur<br>Project | ect Finance<br>Human Resources                                                                                                    | Dependent Project Internal Internal | Internal       |                  | with Dependencies 2 1                |

**DEPENDENCY BY FUNCTIONAL TEAMS REPORT – PAGE 1** 

**PAGE 21 OF 23** 

|                           |                    |               | Parent Item                                                                                                    |                 |             |                |              |            |          |                 |               | Dependent Ite                                                                                                    | m               |             |                |              |
|---------------------------|--------------------|---------------|----------------------------------------------------------------------------------------------------|-----------------|-------------|----------------|--------------|------------|----------|-----------------|---------------|----------------------------------------------------------------------------------------------------|-----------------|-------------|----------------|--------------|
| Project                   | Workstream         | WBS           | Name                                                                                                    | Functional Team | Status      | Forecast Start | Forecast End | Туре       | Project  | Workstream      | WBS           | Name                                                                                                    | Functional Team | Status      | Forecast Start | Forecast End |
| US Integration<br>Project | Finance            |               | Send follow-up<br>communications to deliquent<br>parties (S)                                                       | π               | Closed      | 04-Aug-22      | 02-Jan-23    | Pre/Post   | Internal | Internal        | 1.2.3.1.1.1.2 | Final Review (S)                                                                                                   | IT              | Closed      | 04-Aug-22      | 02-Jan-23    |
|                           | Human<br>Resources | 1.2.2.3.1     | Misc Comp (M)                                                                                                    | Operations      | On Schedule | 04-Aug-22      | 26-Dec-22    | Concurrent | Internal | Internal        | 1.2.2.2.1     | Oracle Systems Scrub<br>(M)                                                                                        | т               | On Schedule | 04-Aug-22      | 26-Dec-22    |
|                           | IT (W/S)           | 1.2.1.1.1.1.1 | ST - Review Scorecards &<br>Update Team (S)                                                                        | п               | On Schedule | 09-Sep-22      | 18-May-23    | Concurrent | Internal | Internal        | 1.2.1.1.1.1.3 | ST - Wiring (S)                                                                                                    | IT              | Delayed     | 24-Jun-22      | 29-Jun-22    |
|                           |                    | 1.2.1.1.1.1.4 | ST - IP Service #1 (S)                                                                                             | г               | On Schedule | 16-Apr-23      | 17-Jul-23    | Concurrent | Internal | Internal        | 1.2.1.1.1.1.5 | ST - IP Service #2 (S)                                                                                             | IT              | On Schedule | 06-Apr-23      | 22-Jun-23    |
|                           |                    | 1.2.1.1.2     | Project Management Office<br>(M)                                                                                   | HR              | On Schedule | 04-Aug-21      | 12-Dec-22    | Pre/Post   | Internal | Human Resources | 1.2.2.4.2     | New Hires (M)                                                                                                    | HR              | On Schedule | 04-Aug-22      | 02-Jan-23    |
|                           |                    | 1.2.1.1.2     | Project Management Office<br>(M)                                                                                   | HR              | On Schedule | 04-Aug-21      | 12-Dec-22    | Pre/Post   | Internal | Human Resources | 1.2.2.4.1     | Current Personnel (M)                                                                                              | HR              | On Schedule | 04-Aug-22      | 26-Dec-22    |
|                           |                    | 1.2.1.1.3.10  | Install 1/2 rounds (T)                                                                                             | п               | On Schedule | 25-Apr-23      | 02-May-23    | Pre/Post   | Internal | Internal        | 1.2.1.1.3.8   | Paint the wall (T)                                                                                                 | IT              | On Schedule | 03-May-23      | 09-May-23    |
|                           |                    | 1.2.1.1.3.11  | Install baseboards (T)                                                                                             | п               | On Schedule | 17-Apr-23      | 24-Apr-23    | Concurrent | Internal | Internal        | 1.2.1.1.3.12  | Hang shelves (T)                                                                                                   | IT              | On Schedule | 17-Apr-23      | 24-Apr-23    |
|                           |                    | 1.2.1.1.3.11  | Install baseboards (T)                                                                                             | IT              | On Schedule | 17-Apr-23      | 24-Apr-23    | Pre/Post   | Internal | Internal        | 1.2.1.1.3.10  | Install 1/2 rounds (T)                                                                                             | IT              | On Schedule | 25-Apr-23      | 02-May-23    |
|                           |                    | 1.2.1.1.3.3   | Obtain current technology<br>roadmap (T)                                                                           | п               | Delayed     | 22-May-22      | 28-May-22    | Pre/Post   | Internal | Internal        | 1.2.1.1.3.4   | Identify current<br>monitoring tools, usage<br>and documentation for<br>all infrastructure and<br>applications (T) | HR              | Closed      | 18-Jul-22      | 23-Aug-22    |
|                           |                    |               | Identify current monitoring<br>tools, usage and<br>documentation for all<br>infrastructure and applications<br>(T) | HR              | Closed      | 18-Jul-22      | 23-Aug-22    | Pre/Post   | Internal | Internal        | 1.2.1.1.3.5   | Obtain classification<br>information, response<br>and SLA's for severity<br>based issues (T)                       | HR              | Closed      | 24-Aug-22      | 17-Sep-22    |

DEPENDENCY BY FUNCTIONAL TEAMS REPORT – PAGE 2

- **Table 1**: Parent Item displays the Project, Workstream, WBS, \*Name, Functional Team, Status, Forecast Start and End Dates and Type (of dependency).
- **Table 2**: Dependent Item displays the dependency associated with the Parent item including the Project, Workstream, WBS, \*Name, Functional Team, Status, Forecast Start and End Dates.

\*Name field displays the Activity level in (). For example: (M) = Milestone; (T) = Task and (S) = SubTask.

**PAGE 22 OF 23** 

All the report parameters outlined on page 21 are self-explanatory, however, the "Include Report Objective / Introduction" does require an explanation. If the selection equals "Yes" AND the report is exported as a PDF file, the first page of the PDF report displays the objective, plus the chosen parameters.

| Deal                                    | Naterloo   |                            | •      | Project          |                                      | Pr               | e-close, Pre- | LOI, US Integration Proje            | e(~ |
|-----------------------------------------|------------|----------------------------|--------|------------------|--------------------------------------|------------------|---------------|--------------------------------------|-----|
| Workstream                              | Finance, H | Human Resources, IT (W/S), | Pr     | Owner            |                                      | [N               | ULL], Aconta  | act, Just, Admin, System,            | . 🕶 |
| Tags (                                  | No Tags),  | AP, FN, HR, N/W, Procurem  | en     | Status           |                                      | 1 CI             | osed, On Sch  | edule, At-Risk, Delayed              | ~   |
| Activity Type                           | Milestone  | , Task, SubTask            | •      | Include Report C | bjective / In                        | troduction Ye    | 5             |                                      | ~   |
| Date From                               | NULL       |                            |        | Date To          |                                      |                  | IULL          |                                      |     |
| 14 4 1                                  | <hr/>      | ♦ II 4                     |        |                  |                                      |                  |               |                                      |     |
| As of 10:12:11 A<br>Dependency S        |            |                            |        | e                | Excel<br>PowerPo<br>PDF<br>TIFF file | Jm               |               |                                      |     |
| Project                                 |            | Workstream                 |        | Dependent I      | MHTML                                | (web archive)    | rkstream      | Number of Items<br>with Dependencies |     |
| US Integration P                        | Project    | Finance                    | Ir     | nternal          | CSV (co                              | mma delimited)   |               | 2                                    |     |
|                                         |            | Human Resources            | Ir     | nternal          |                                      | with report data |               | 1                                    |     |
|                                         |            | IT (W/S)                   | Ir     | nternal          | Data Fee                             | ed               | es            | 3                                    |     |
|                                         |            |                            |        |                  |                                      | Internal         |               | 11                                   |     |
| Total                                   |            |                            |        |                  |                                      |                  |               | 17                                   |     |
| 06. Dependency (0<br>3<br>06. Dependenc |            | ed @ 11-JUL-22 - 10:12:11  | AM EST | )                |                                      |                  |               |                                      |     |

#### **INCLUDE REPORT OBJECTIVE / INTRODUCTION FIELD SELECTION**

| Waterloo Dependency Report<br>As of 10:12:11 AM, JULY 11, 2022                                                                        |                                                                                                    |
|----------------------------------------------------------------------------------------------------|----------------------------------------------------------------------------------------------------|
| Report name: 06. Dependency                                                                                                    |                                                                                                    |
| This Dependencies report captures all the depend                                                                                      | lencies associated with Workstreams across the program and projects for leadership.                                                                                                    |
| Note: Based on the users' filter criteria selection, the o                                                                            | utput of the report will be modified accordingly!                                                                                                    |
| Filters Applied:                                                                                                    |                                                                                                    |
| Program: Waterloo                                                                                                    |                                                                                                    |
| ,Workstream 1 ,Workstream 2<br>Owner: [NULL] ,Acontact, Just ,Admin, System ,Ba<br>Hailey ,Nontark, Ned ,Ohare, Ian ,Olander, Nona ,I | ) ,Procurement ,Workstream #1 ,Workstream #2 ,Workstream #3 ,Workstream #4 ,Workstream #5<br>rt, Nina ,Contacte, Carter ,Di Lorenzo, Nina ,Hoeft, Todd ,Jacques, John ,Lamb, Mary ,Legalese, Larry ,Mosh<br>Peronzini, Nick ,Potter, Polly ,Read, Ryan ,Readering, Rachael ,Scholl, Joe ,Smith, Pam ,Statslo, Sally ,Stubs,<br>e, Ron ,Walters, Barbara ,Wonka, Willy ,Younas, Yaya ,Zbart, Zelda |

**PAGE 23 OF 23**